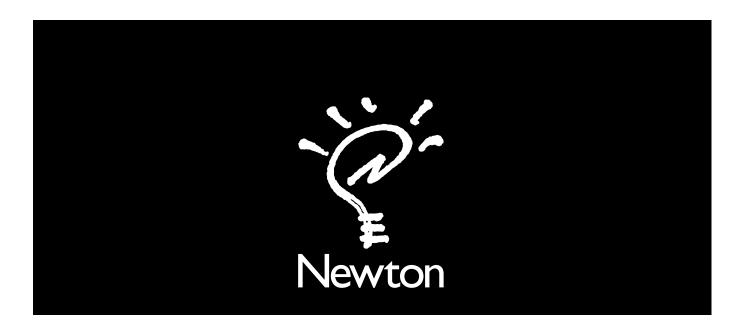

## **Connecting a Newton PDA to your Macintosh**

There are two ways to connect your Newton to a Macintosh:

- Using a serial cable
- Using a LocalTalk network (LocalTalk connection is more complex but faster than serial communication)
   Both procedures are explained in the next few pages.

## Using a serial cable

- 1 Plug one end of the serial cable into the communication port on your Newton.

  Use the cable that came with this manual.
- **2** Plug the other end of the serial cable into the printer port  $(\blacksquare)$  or the modem port  $(\triangleleft)$  on your Macintosh.

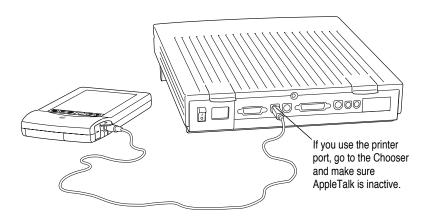

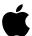

| Important: If you connect Newton to a PowerBook that has an internal modem, you may need to open the PowerBook or PowerBook Setup control panel and select the External Modem button before you can complete the connection. |
|----------------------------------------------------------------------------------------------------|
|                                                                                                    |
|                                                                                                    |
|                                                                                                    |
|                                                                                                    |
|                                                                                                    |
|                                                                                                    |
|                                                                                                    |
|                                                                                                    |
|                                                                                                    |
|                                                                                                    |
|                                                                                                    |
|                                                                                                    |
|                                                                                                    |
| © 1995 Apple Computer, Inc. All rights reserved.                                                                                                    |